# 履歴およびディレクトリの使用方法

この項では、履歴およびディレクトリの使用方法について説明します。両方の機能にアクセスするに は、 動を押して、「ディレクトリ (Directories) 1を選択します。

#### 履歴の使用方法

電話機には履歴が保持されます。履歴には、不在履歴、発信履歴、および着信履歴のレコードが含まれ ます。

電話の特定のライン アピアランスについて不在履歴が不在履歴ディレクトリに記録されるかどうかは、 電話機の管理者が決めます。

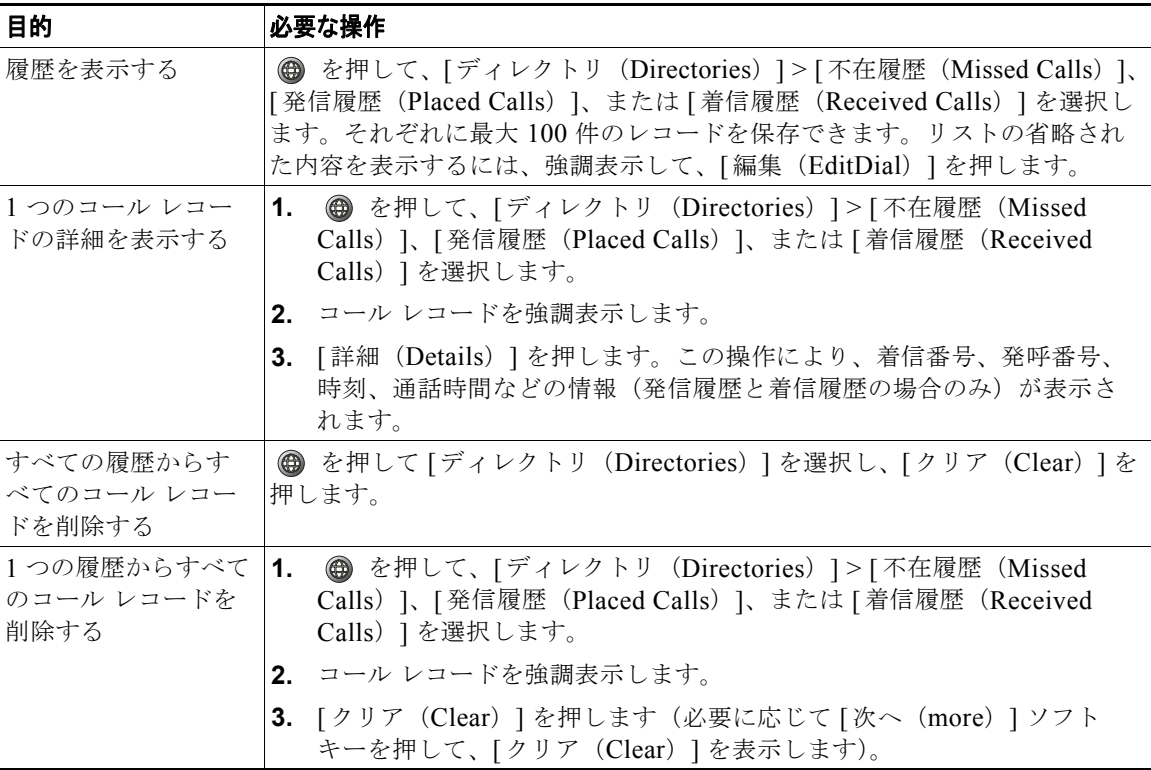

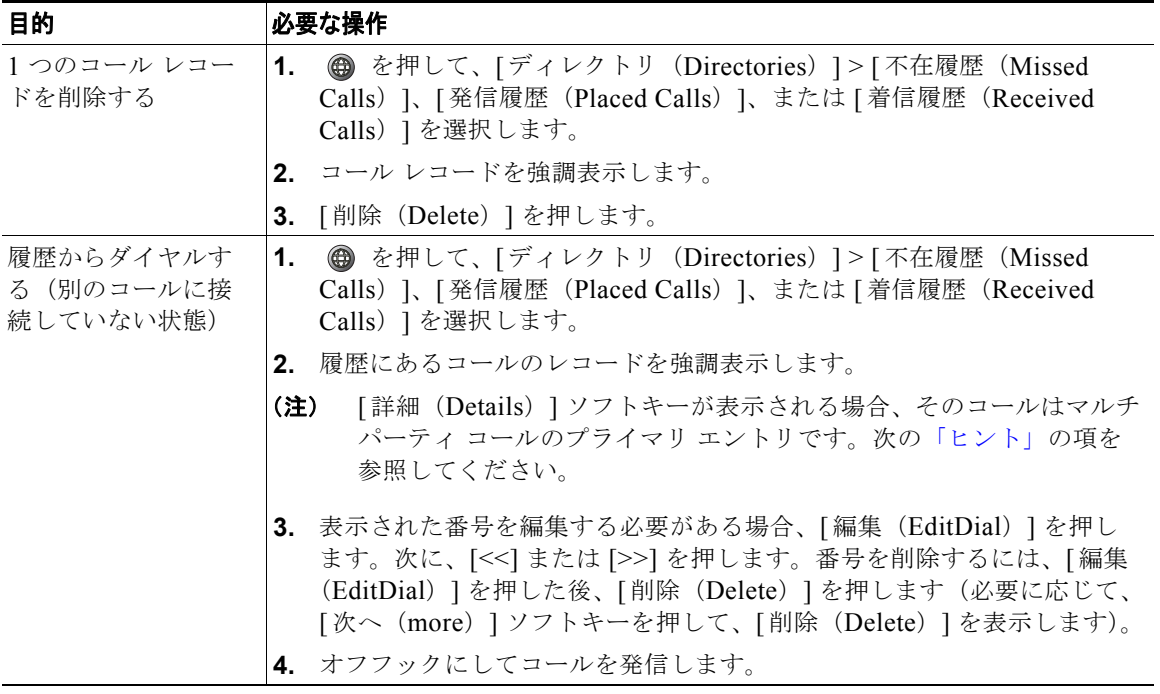

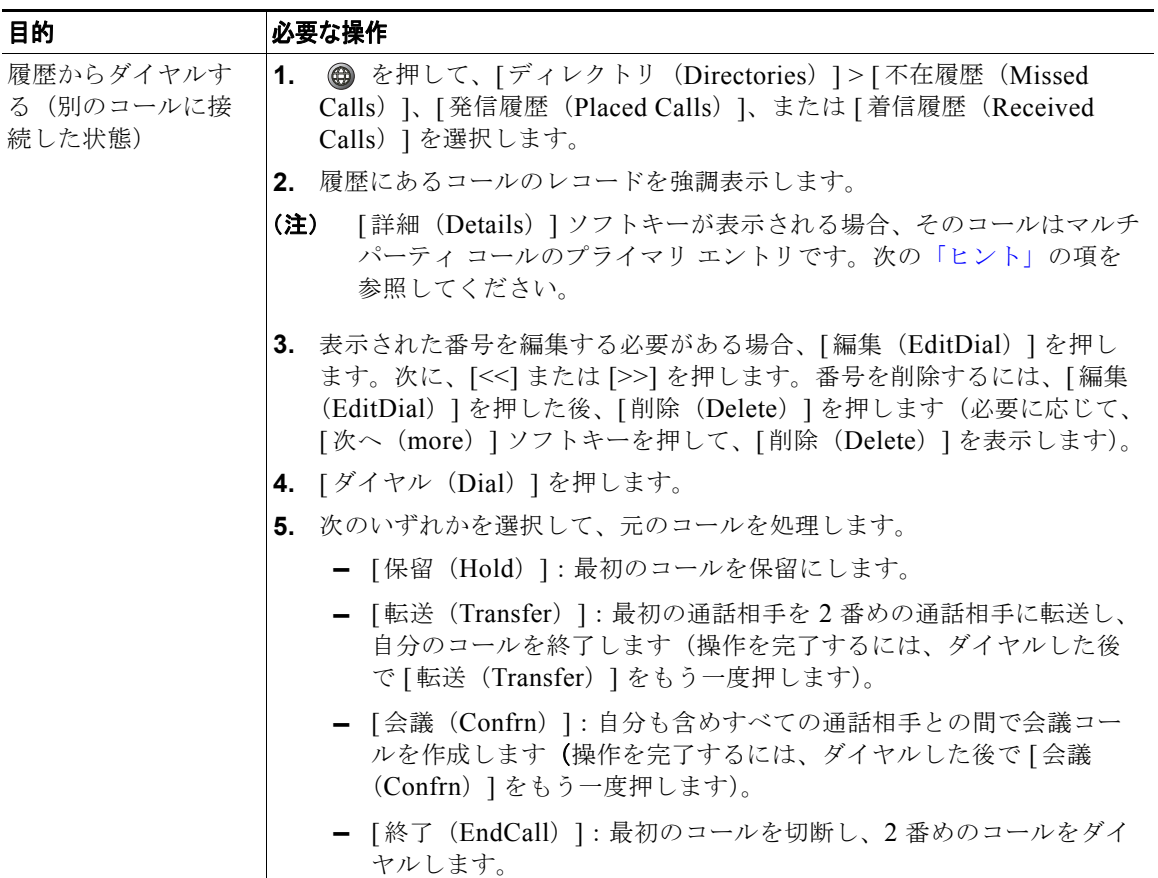

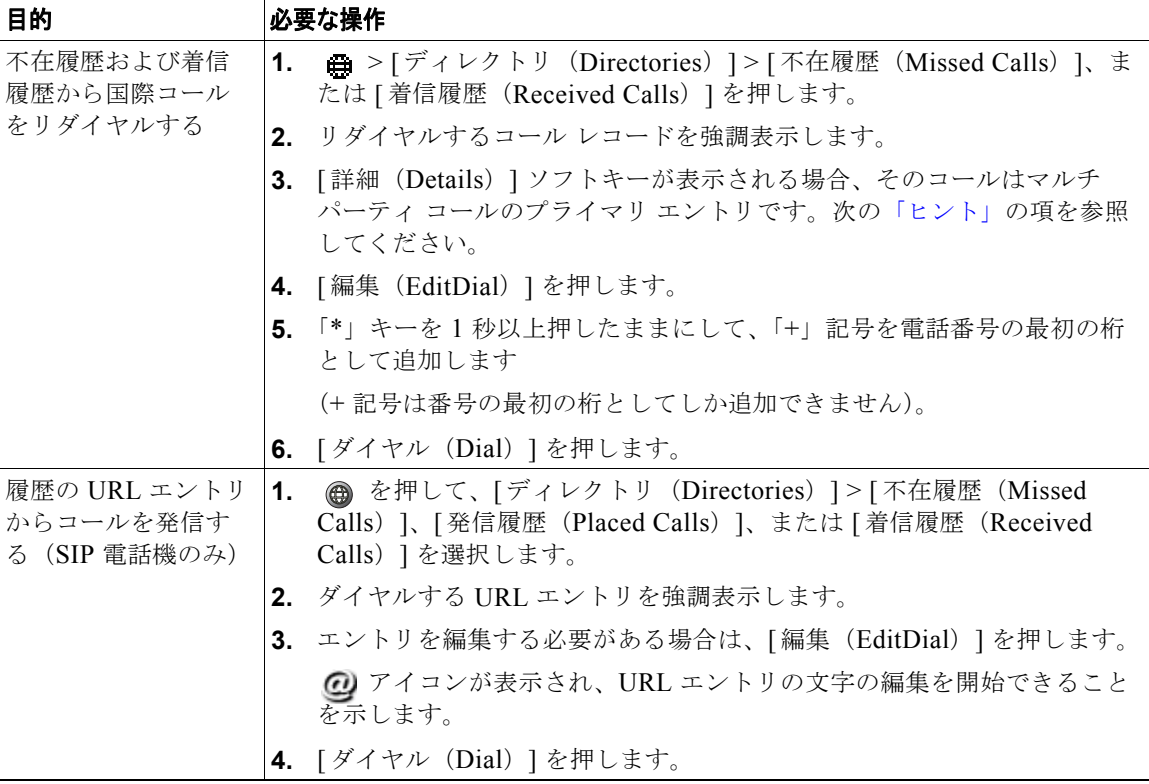

<span id="page-3-0"></span>ヒント

- **•** (SCCP 電話機のみ)マルチパーティ コール(転送されてきたコールなど)の完全なコール レコー ドを表示するには、該当のコール レコードを強調表示して、「詳細(Details) ] を押します。詳細 レコードでは、不在または着信のマルチパーティ コールごとに 2 つのエントリが表示されます。 エントリは、新しい順に表示されます。
	- **–** 先頭に記録されたエントリは、電話機が受信した複数のコールの中で、直近に完了したコール の名前と番号です。
	- **–** 2 番めに記録されたエントリは、電話機が受信した複数のコールのうち一番初めに完了した コールの名前と番号です。
- **•** お使いの電話機に国際コールのロギングを設定できる場合があります。これが設定されていると、 通話履歴、リダイヤル、コール ディレクトリの各エントリに「+」記号が表示されます。詳細につ いては、システム管理者にお問い合わせください。

## ディレクトリ ダイヤリング

設定に応じて、電話機で、社内ディレクトリ機能およびパーソナル ディレクトリ機能をサポートでき ます。

- **•** 社内ディレクトリ:ご使用の電話機でアクセスできる社内の連絡先。社内ディレクトリの設定およ び保守は、システム管理者によって行われます。
- **•** パーソナル ディレクトリ:使用可能な場合、ご使用の電話機および Cisco Unified CM ユーザ オプ ション Web ページから設定およびアクセスできる個人用連絡先および関連付けられた短縮ダイヤ ル コードです。パーソナル ディレクトリは、Personal Address Book (PAB; 個人アドレス帳)と ファスト ダイヤルで構成されています。
	- **–** PAB は、個人用連絡先のディレクトリです。
	- **–** ファスト ダイヤルは、すばやくダイヤルできるように、コードを PAB エントリに割り当てる ために使用します。
	- **–** 詳細は、「Cisco Unified CM ユーザ オプション Web ページの使用方法」(P.69)を参照してく ださい。

### 電話機での社内ディレクトリの使用方法

社内ディレクトリを使用して、同僚にコールを発信できます。

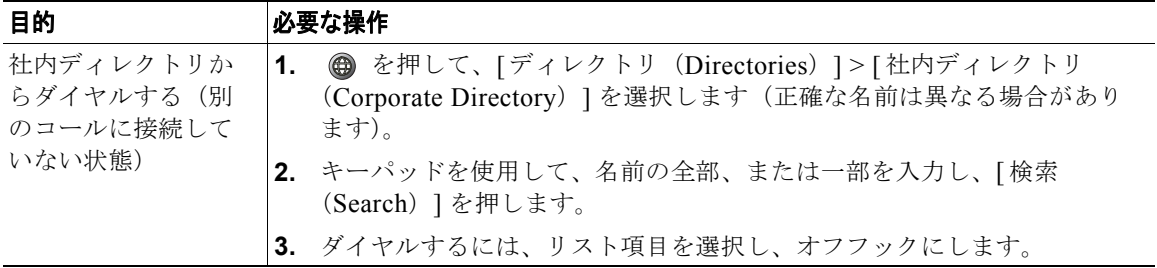

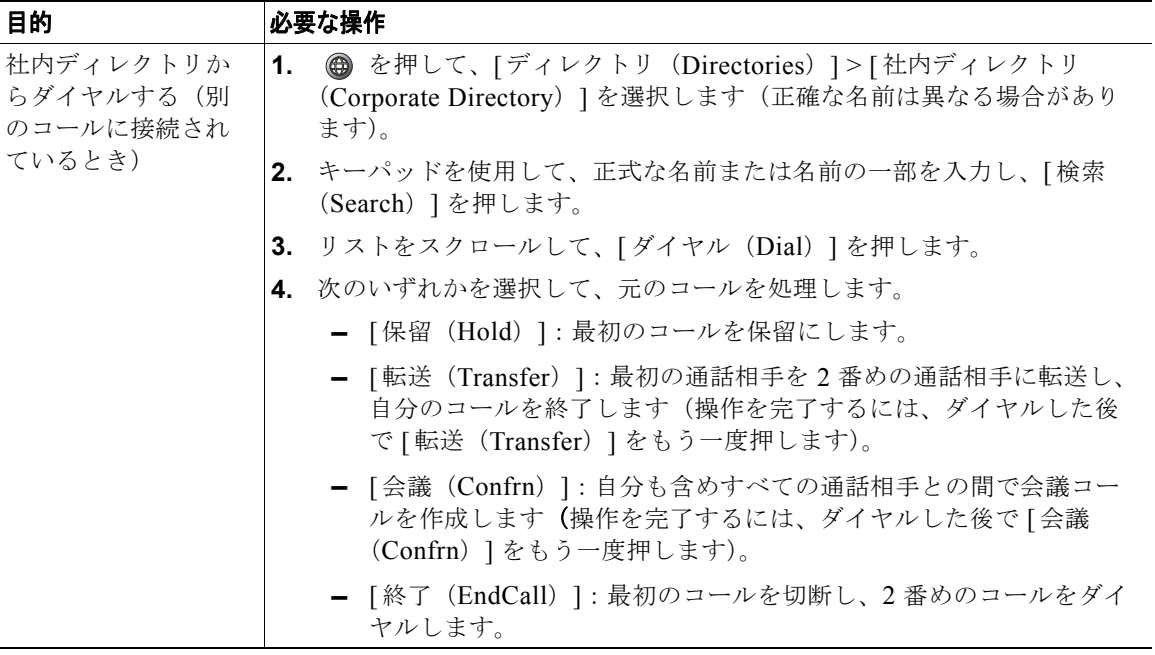

ヒント

キーパッドの番号を使用して、電話スクリーンの文字を入力します。電話機のナビゲーション ボタン を使用して、入力フィールド間を移動します。

#### 電話機でのパーソナル ディレクトリの使用方法

パーソナル ディレクトリ機能セットには、Personal Address Book (PAB; 個人アドレス帳)とファスト ダイヤルが含まれています。この項では、電話機でのパーソナル ディレクトリの設定方法および使用 方法について説明します。「Web でのパーソナル ディレクトリの使用方法」(P.70)も参照してくださ い。

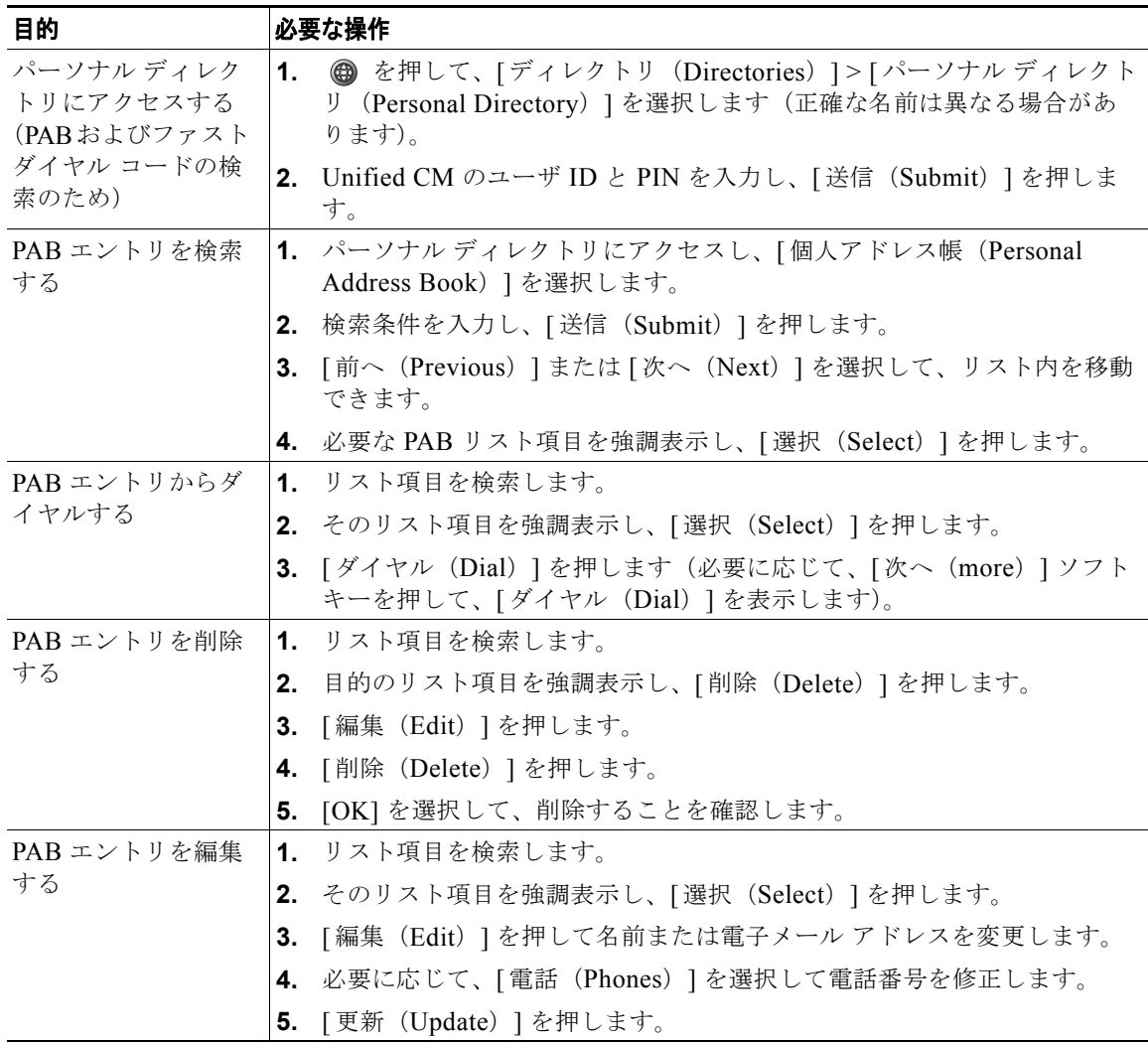

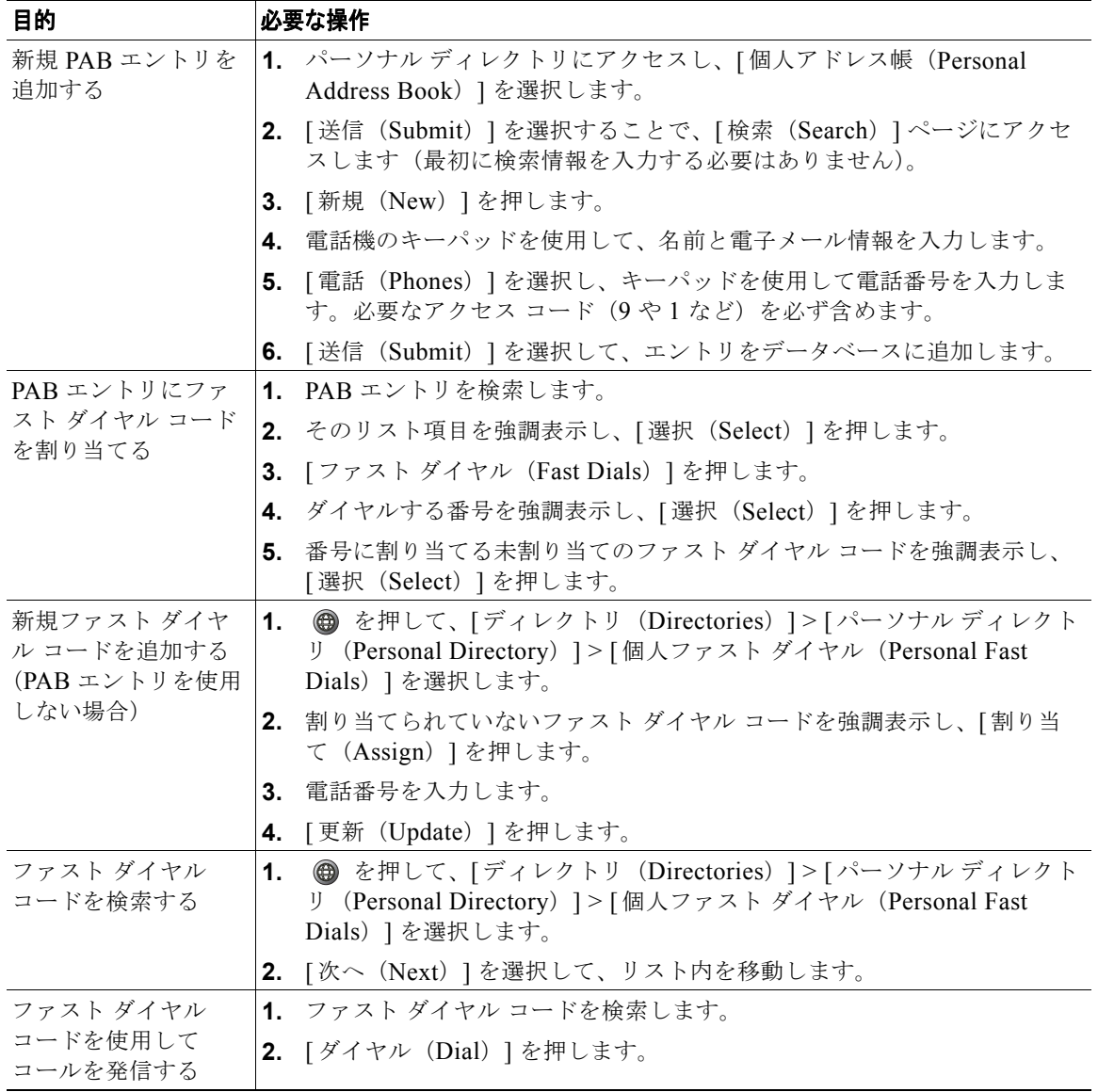

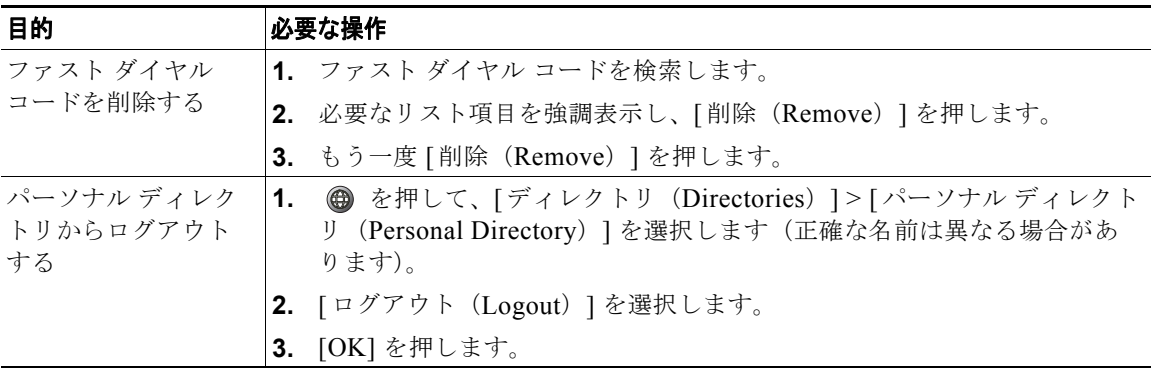

#### ヒント

- **•** システム管理者は、ユーザがパーソナル ディレクトリにログインするために必要なユーザ ID およ び PIN を指定できます。
- **•** パーソナル ディレクトリでは、一定の時間が過ぎると自動的にログアウトされます。この時間制 限は、設定によって異なります。詳細については、システム管理者にお問い合わせください。
- **•** キーパッドの番号を使用して、電話スクリーンの文字を入力します。電話機のナビゲーション ボ タンを使用して、入力フィールド間を移動します。
- **•** お使いの電話機に国際コールのロギングを設定できる場合があります。これが設定されていると、 通話履歴、リダイヤル、コール ディレクトリの各エントリに「+」記号が表示されます。詳細につ いては、システム管理者にお問い合わせください。